## **CARA MENJALANKAN PROGRAM**

1. User mengakses aplikasi melalui link [http://localhost:3000](http://localhost:3000/) . lalu user akan ditampilkan halaman login.

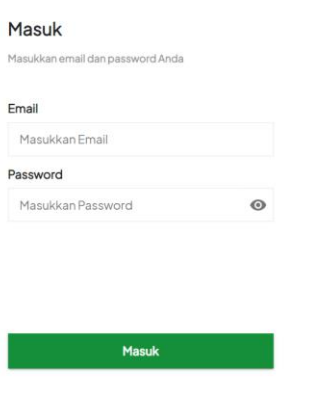

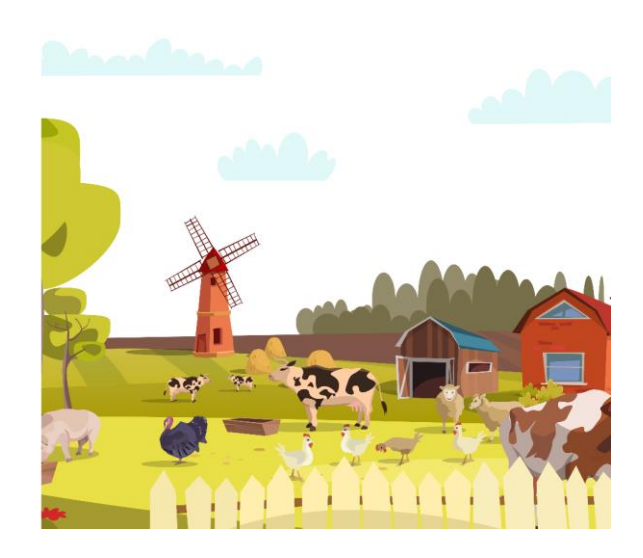

2. User memasukan informasi login yang telah di daftarkan pada system oleh pengembang. Setelah informasi dinyatakan valid oleh system, maka user akan diarahkan kehalaman dashbor.

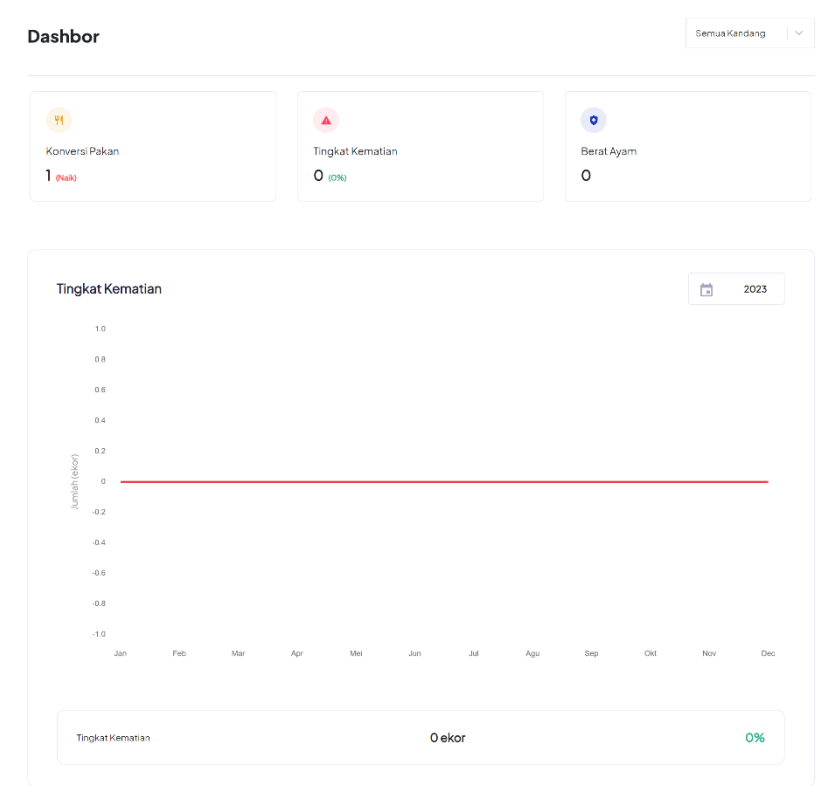

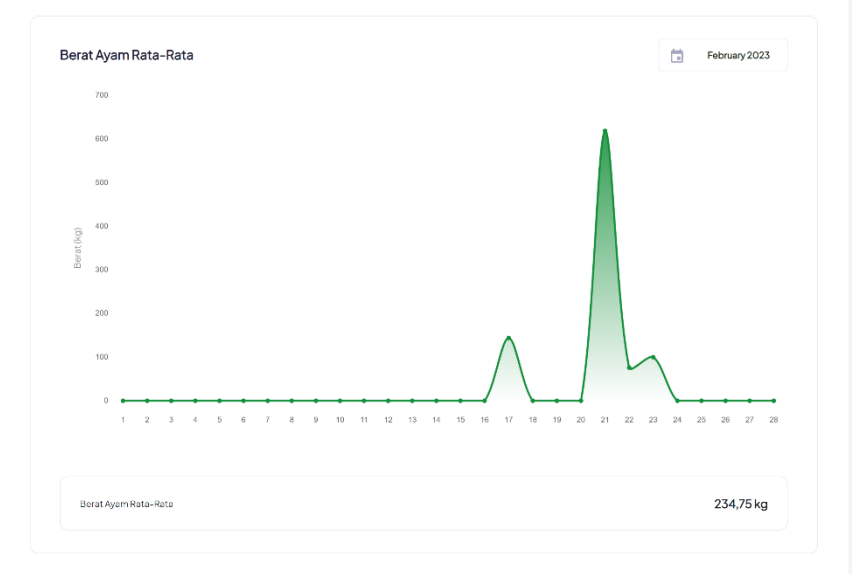

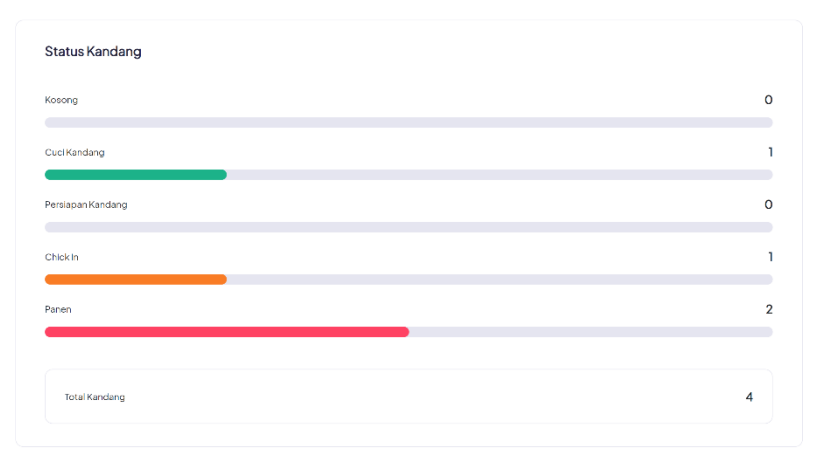

3. Setelah itu user dapat memilih menu daftar kandang yang ada disebelah kiri layar. Setelah itu user akan ditampilkan halaman daftar kandang. User dapat menambahkan data kandang dengan menekan tombol tambah kandang disebelah kanan atas layar. a. Tampilan halaman daftar kandang

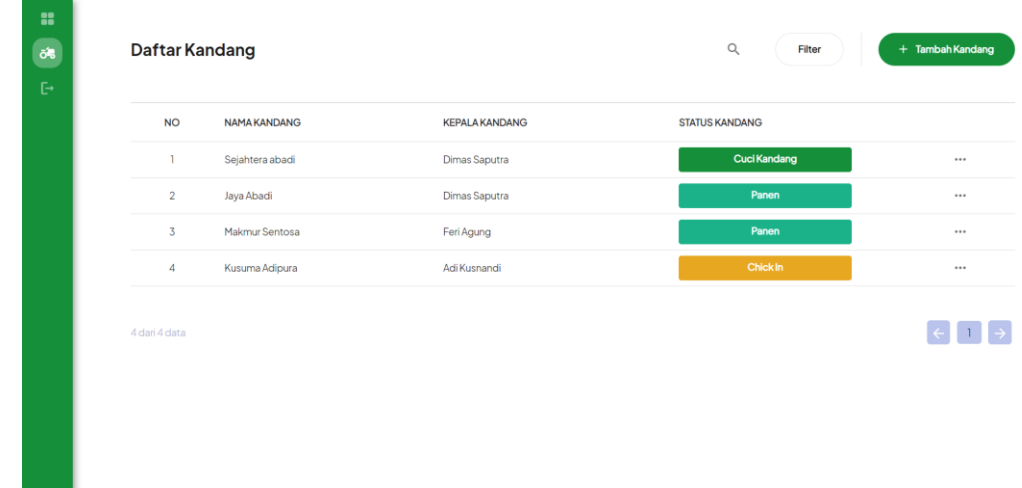

b. Tampilan halaman saat user menekan tombol tambah.

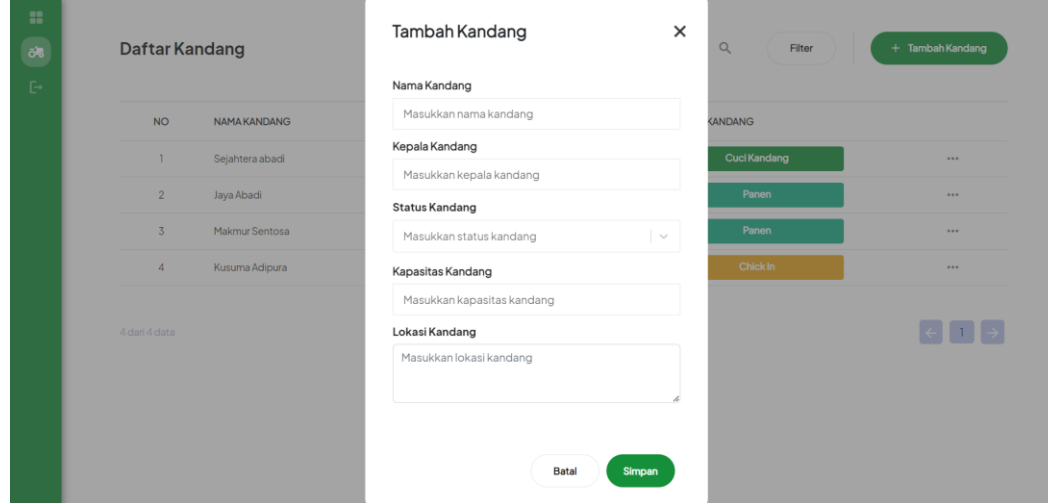

c. Tampilan halaman saat user berhasil menambahkan data kandang.

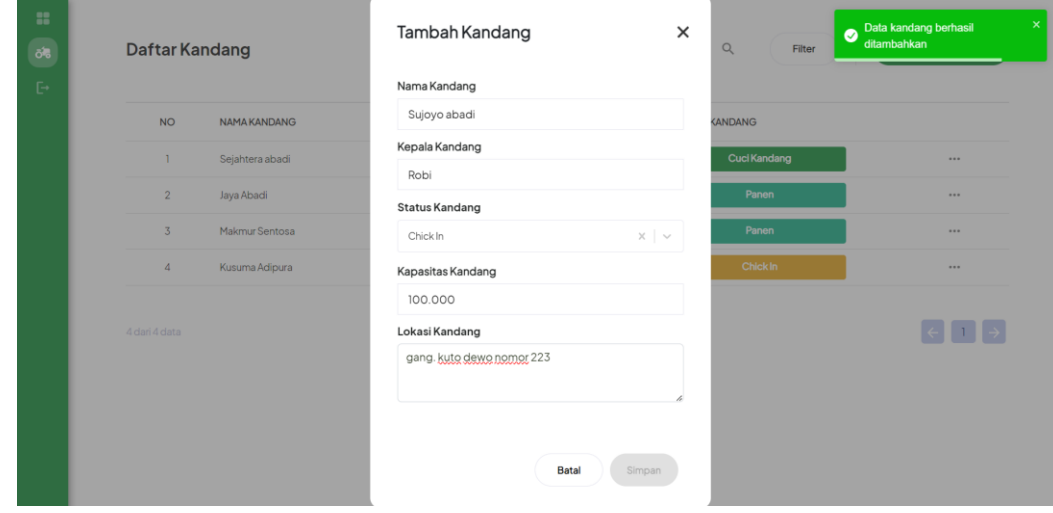

4. User melihat detail kandang melalui icon opsi (...) disamping kanan data kandang.

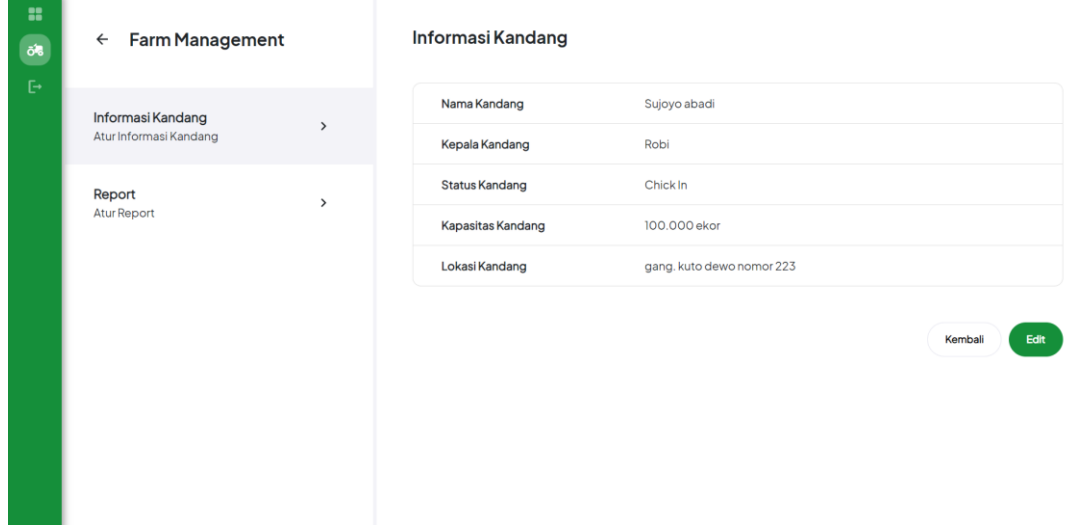

5. User menekan menu "Report" untuk yang ada disebelah kiri informasi kandang. Setelah itu user akan ditampilkan halaman daftar laporan dari kandang tersebut.

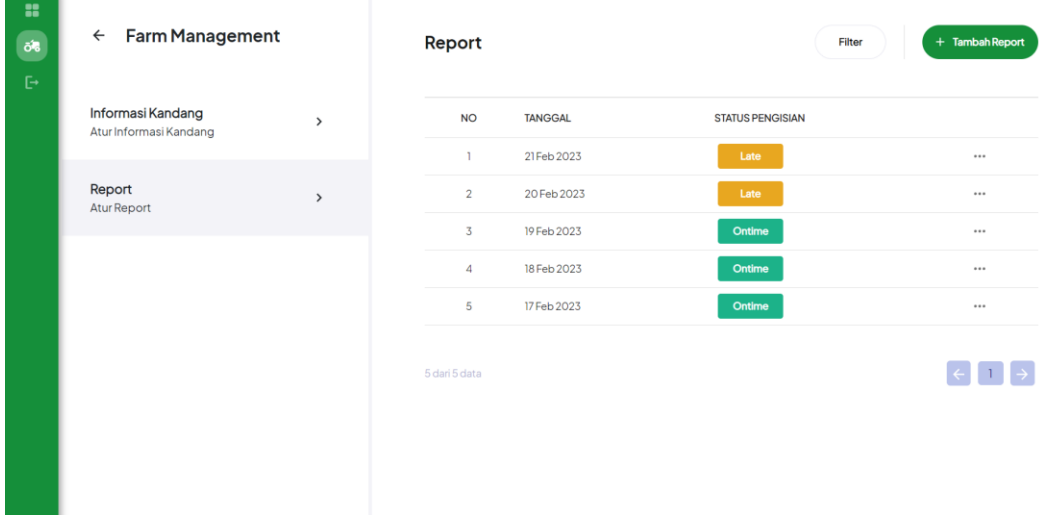

6. User dapat menambahkan data laporan kandang melalui tombol tambah report di sebelah kanan atas layar. Setelah itu user akan diarahkan kehalaman form tambah laporan kandang.

 $\leftarrow$ **Tambah Report** 

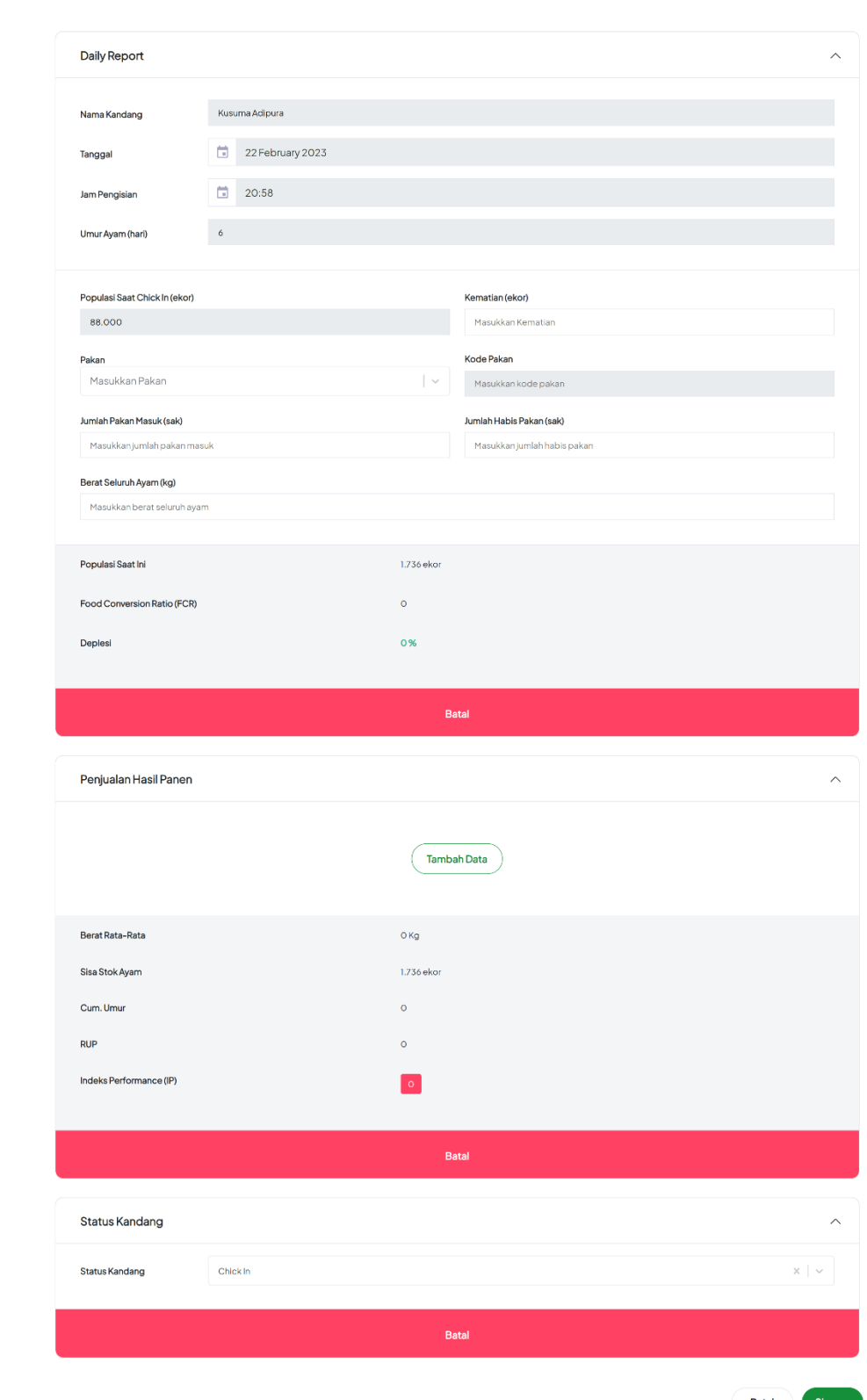

Batal Simpan

7. Setelah data di tambahkan maka data tersebut akan tampil pada halaman daftar laporan kandang. Untuk melihat detail laporan , dapat menekan menu opsi (…) pada sebelah kanan data tersebut.**Contract** 

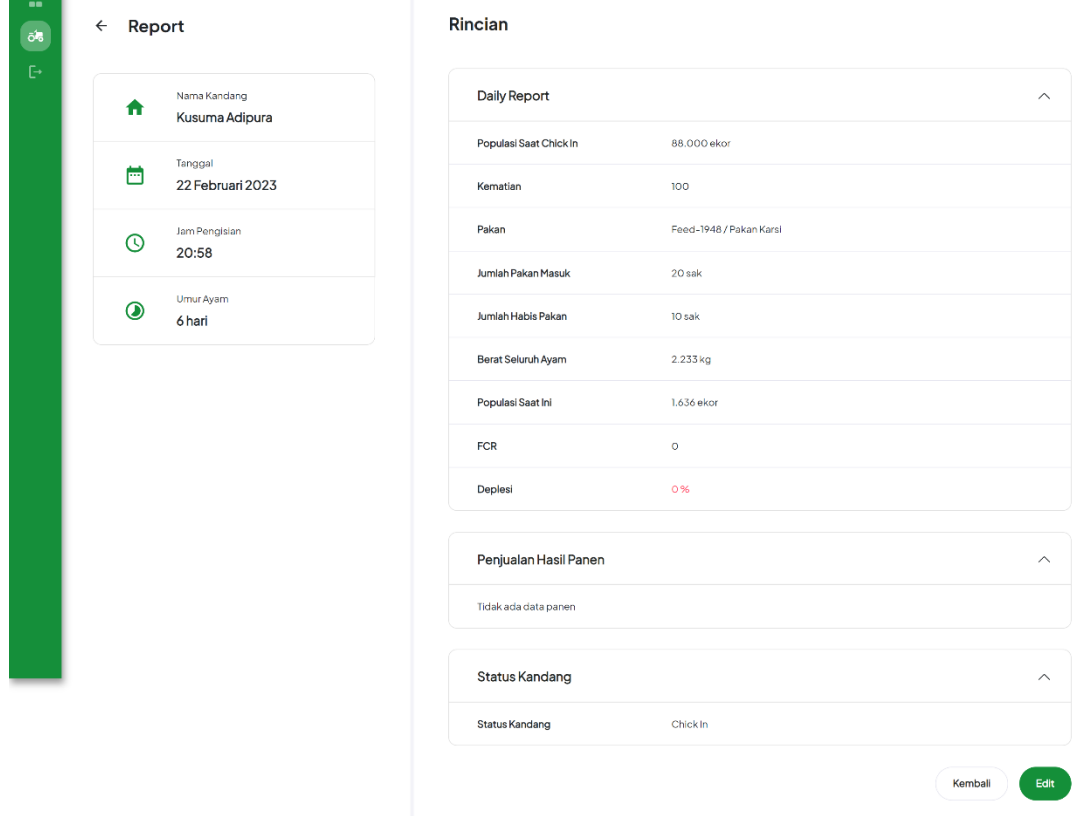